# **STAT 224 Lecture 0 A Brief Introduction to R and RStudio**

Yibi Huang Department of Statistics University of Chicago

This lecture is for students have never or haven't used R and RStudio for a long time.

If you have been using R and RStudio, you can quickly skim through the slides and can skip the video.

#### **What Are R & RStudio?**

- R is a statistical programming language
- RStudio is a convenient interface for R (an integrated development environment, IDE)
- An analogy
	- R is like a car's engine
	- RStudio is like a car's dashboard

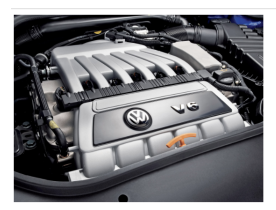

R: Engine

**RStudio: Dashboard** 

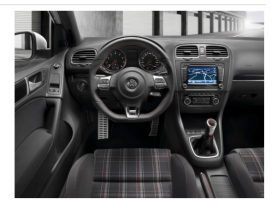

# <span id="page-3-0"></span>**[Installation of R and RStudio](#page-3-0)**

Go to [https://cran.r-project.org/.](https://cran.r-project.org/) Select Download R for **Windows**, **MacOS**, or **Linux** depending on your operation system to the dowloading page for the installation file.

- Windows: Click "Download R x.y.z for Windows". Then run downloaded .exe file to install. Agree to all of the installation defaults (unless you already know how to customize R).
- MacOS: Click on one of the "R-x.y.z.pkg" file depending on **the version of your Mac OS** to begin the installation. You can leave the default options as is just like for Windows. Please note that you might have to (re)install [Xquartz](http://xquartz.macosforge.org/) if you use Mac OS X.
- [Linux:](http://cran.r-project.org/bin/linux/) I assume Linux users know how to install software on it yourself . . .

Go to<https://www.rstudio.com/products/rstudio/download/> and select [RStudio Desktop]. Select an installer based on your OS and then install.

If you have previously installed R or RStudio on your machine, I recommend **uninstalling the old versions** and **installing the latest version of R and RStudio** since some libraries that we'll install might not be compatible with older versions of R.

## <span id="page-7-0"></span>**[RStudio Interface](#page-7-0)**

#### **RStudio Interface**

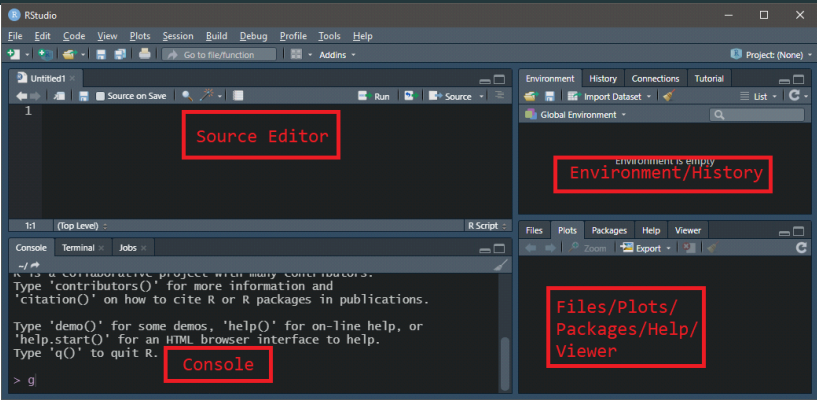

- Type R codes in the [Source Editor], and hit [Ctrl+Enter] (Windows) or [Cmd+Enter] (Mac) to execute. Output in the [Console].
- Select several lines of R codes and hit [Ctrl+Enter] (or [Cmd+Enter] on Mac) to execute the selected lines.
- You can save your R codes in a .R file (R script) for reuse.

### <span id="page-9-0"></span>**[R as a Calculator](#page-9-0)**

#### **R as a Calculator**

 $3+2$ [1] 5 3-2 [1] 1  $3<sup>2</sup>$ [ 1 ] 6  $3/2$ [ 1 ] 1.5 3 ˆ 2 # power [ 1 ] 9 sqrt(3) [ 1 ] 1.732051  $exp(3)$ [ 1 ] 20.08554 log(100) # natural log [ 1 ] 4.60517 log10 (100 ) # base 10 log [ 1 ] 2

 $\log\left(\frac{10}{1.1}\right)$  $\frac{10}{1+\sqrt{3}}$  $\backslash$ 

 $log(10/(1+sqrt(3)))$ [1] 1.297533

$$
\sqrt{\frac{3^2}{e^{1.5}+1}}
$$

 $sqrt(3^2/(\exp(1.5)+1))$ [1] 1.281339

You can save them as an "object" and then reuse them later.

```
x = \log(10/(1+sqrt(3)))y = \sqrt{3^2/(e^{(1.5)+1)}}x*y
[1] 1.662579
```
# <span id="page-12-0"></span>**[Vectors](#page-12-0)**

#### **Vectors**

A vector is a sequence of values, which can be created using the c() function, where c() stands for "combine" or "concatenate."

 $z = c(5, 3, 1, 6, 7, 2)$  # This line saves  $5, 3, 1, 6, 7, 2$  as a vector z z # This line prints the entire vector [1] 5 3 1 6 7 2

Ways to create some commonly used vectors:

```
1:8
[1] 1 2 3 4 5 6 7 8
10:15
[1] 10 11 12 13 14 15
seq(from = 3, to = 21, by = 2)[1] 3 5 7 9 11 13 15 17 19 21
rep(5, 4) # rep means "repeat"
[1] 5 5 5 5
rep(c(1,2), 4)[1] 1 2 1 2 1 2 1 2
```
You can use square brackets [] to retrieve elements in a vector.

```
z = c(5, 3, 1, 6, 7, 2)z[3] # the 3rd element
[1] 1
z[c(1,4)] # the 1st and 4th elements
[1] 5 6
z[1:4] # the first 4 elements
[1] 5 3 1 6
```
Negative indexes means excluding those elements

 $z[-c(1,4)]$  # excluding the 1st and 4th elements [1] 3 1 7 2  $z[-(1:3)]$  # excluding the first 3 elements [1] 6 7 2

Comutations  $(+,-,/,*,log(),...)$  on a vector are applied to every element of the vector.

```
z = c(5, 3, 1, 6, 7, 2)z+2 # add every element by 2
[1] 7 5 3 8 9 4
z*2 # multiply every element by 2
[1] 10 6 2 12 14 4
zˆ2 # square every element
[1] 25 9 1 36 49 4
```
Computations on two or more vectors are applied elementwise if the vectors are of the same length.

 $v1 = c(1, 2, 3, 1, 2)$  $v2 = c(0,1,2,3,0)$  $v1+v2$ [1] 1 3 5 4 2 v1\*v2 [1] 0 2 6 3 0

#### sort()**,** min()**,** max()**,** sum()**,** mean()**,** length()

```
z = c(5, 3, 1, 6, 7, 2)sort(z) # sort elements in z from minimum to maximum
[1] 1 2 3 5 6 7
min(z) # minimum of z
\lceil 1 \rceil 1
max(z) # maximum of z
\lceil 1 \rceil 7
sum(z) # the sum of all elements of z
[1] 24
mean(z) # the mean of all elements of z
[1] 4
length(z) # the length of vector z
[1] 6
```
# <span id="page-18-0"></span>**[Loading Data and Changing](#page-18-0) [Working Directory](#page-18-0)**

The data file fevdata.txt contains data from a sample of 654 youths, aged 3 to 19, in the area of East Boston during middle to late 1970's.

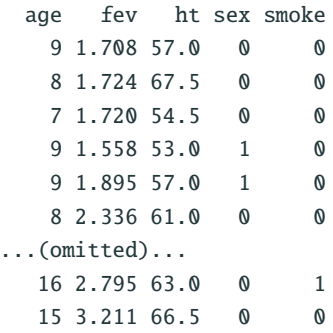

- **age**: Subject's age in years
- **fev**: Lung capacity of subject, measured by **forced expiratory volume** (abbreviated as **FEV**), the amount of air an individual can exhale in the first second of forceful breath in liters
- **ht**: Subject's height in inches
- sex: Gender of the subject, coded as:  $0 =$  Female,  $1 =$  Male
- **smoke**: Subject's smoking status, coded as:

 $0 =$  Nonsmoker, 1 = Smoker

#### **How to Import Data from a File to R?**

- First, download the data file fevdata, txt from the link http://www.stat.uchicago.edu/~yibi/s224/data/fevdata.txt and save it on your computer
- The R command to load data from a text file is read.  $table()$

```
fevdata = read.table("fevdata.txt", header=TRUE)
# cannot open file 'fevdata.txt': No such file or directory Error
# in file(file, "rt") : cannot open the connection
```
Oops! We get an error message!!

#### **How to Import Data from a File to R?**

- First, download the data file fevdata, txt from the link http://www.stat.uchicago.edu/~yibi/s224/data/fevdata.txt and save it on your computer
- The R command to load data from a text file is read.  $table()$

```
fevdata = read.title("fevdata.txt", header=TRUE)# cannot open file 'fevdata.txt': No such file or directory Error
# in file(file, "rt") : cannot open the connection
```
#### Oops! We get an error message!!

This is because we haven't told R where the file is located, which can be done by providing the complete path to the file or by **setting the working directory** to the folder the data file is located.

### **How to Set the Working Directory? (1)**

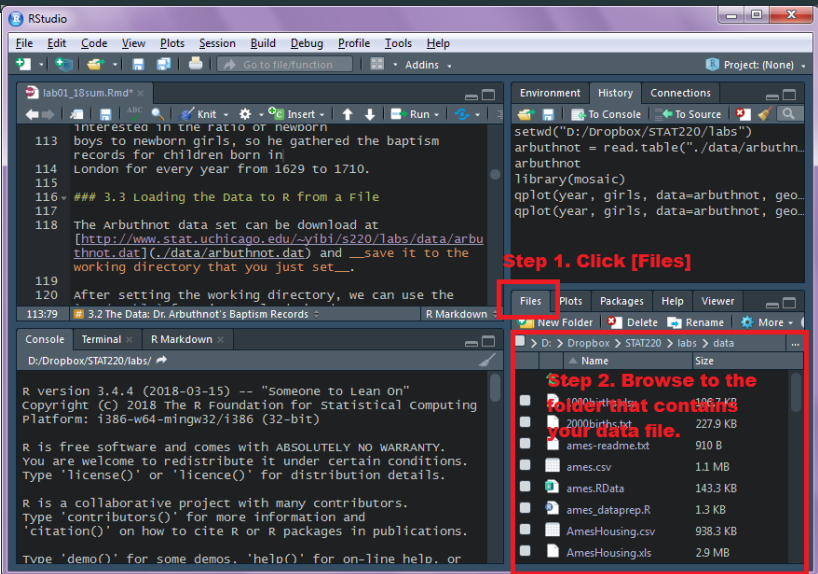

### **How to Set the Working Directory? (2)**

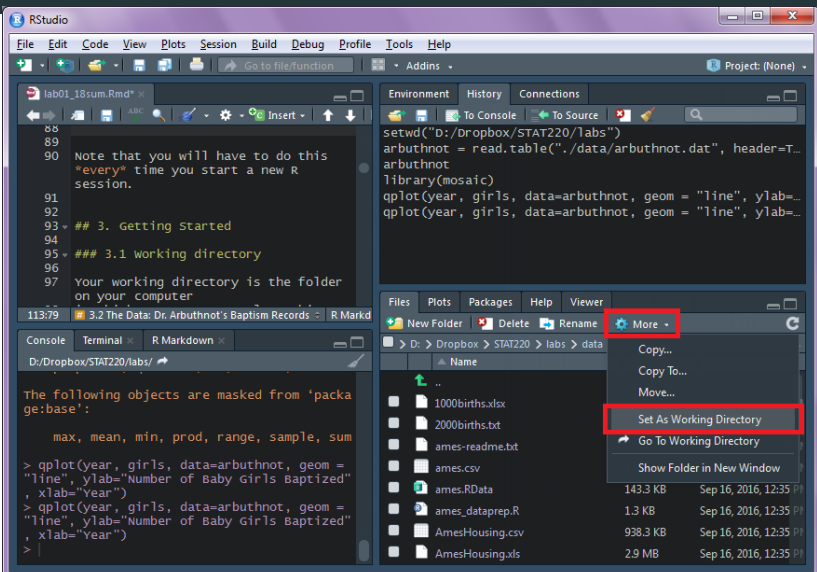

 $f$ evdata = read.table(" $f$ evdata.txt", header=TRUE)

If it works, you should see fevdata show up in the [Environment] panel on the top right.

fevdata is an data matrix (in R we called it a data frame).

The R function dim() returns the dimension of a data frame.

dim(fevdata) [1] 654 5

We can see fevdata has 654 rows (cases) and 5 columns (variables).

<span id="page-26-0"></span>**[Data Frame](#page-26-0)**

#### **Indexes for a Data Frame**

 $fevdata[2,]$  # 2nd row of data age fev ht sex smoke 2 8 1 724 67 5 0 0

 $f$ evdata $[3]$  # 3rd column of data # [1] 57.0 67.5 54.5 53.0 57.0 61.0 58.0 # ...(omitted)... #[650] 67.0 68.0 60.0 63.0 66.5

fevdata[1:5,3] # first 5 elements in the 3rd column [1] 57.0 67.5 54.5 53.0 57.0

Negative indexes also mean "exclusion"

fevdata $[1:5,-3]$  # the first 5 rows but not the 3rd column fevdata $[-(1:5),]$  # excluding the first 5 rows of data

### head() **and** tail()

head() extract the first few rows of a data frame (6 rows by default)

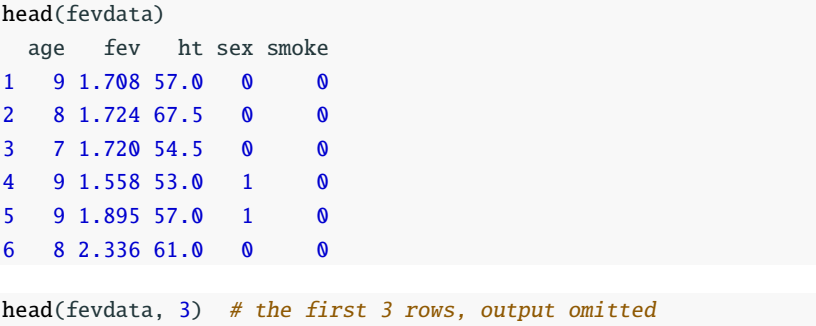

Similarly, tail() extracts the last few rows of a data frame.

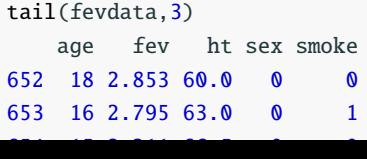

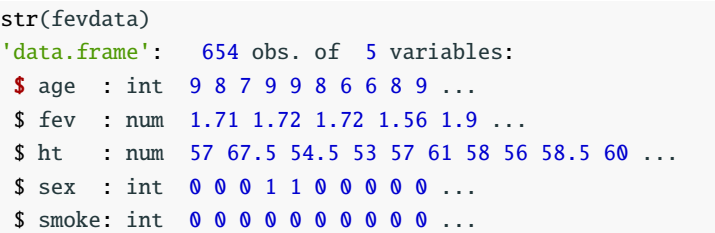